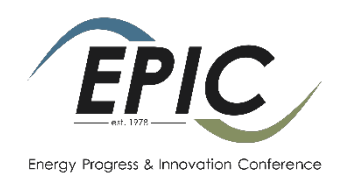

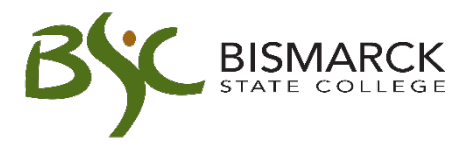

# How to register for the Energy Progress & Innovation Conference

If you have not created a profile account on our registration site before, you must do so before you can register. Click here to follow the link to create a new profile. **This step can be done any time prior to registering. The name and contact information on this profile should be the primary booth contact person. This information will be included in the conference program book.**

Once you create your account, please keep your username and password in a safe place for easy access because it will be required for any future registrations. **If you can't remember your username or password, please call us at 701-224-5600 or 1-877-846-9387 and our staff will be happy to help you.** 

*Please note that anytime it says "Student", the term "Student" also applies to organization contacts and employees.*

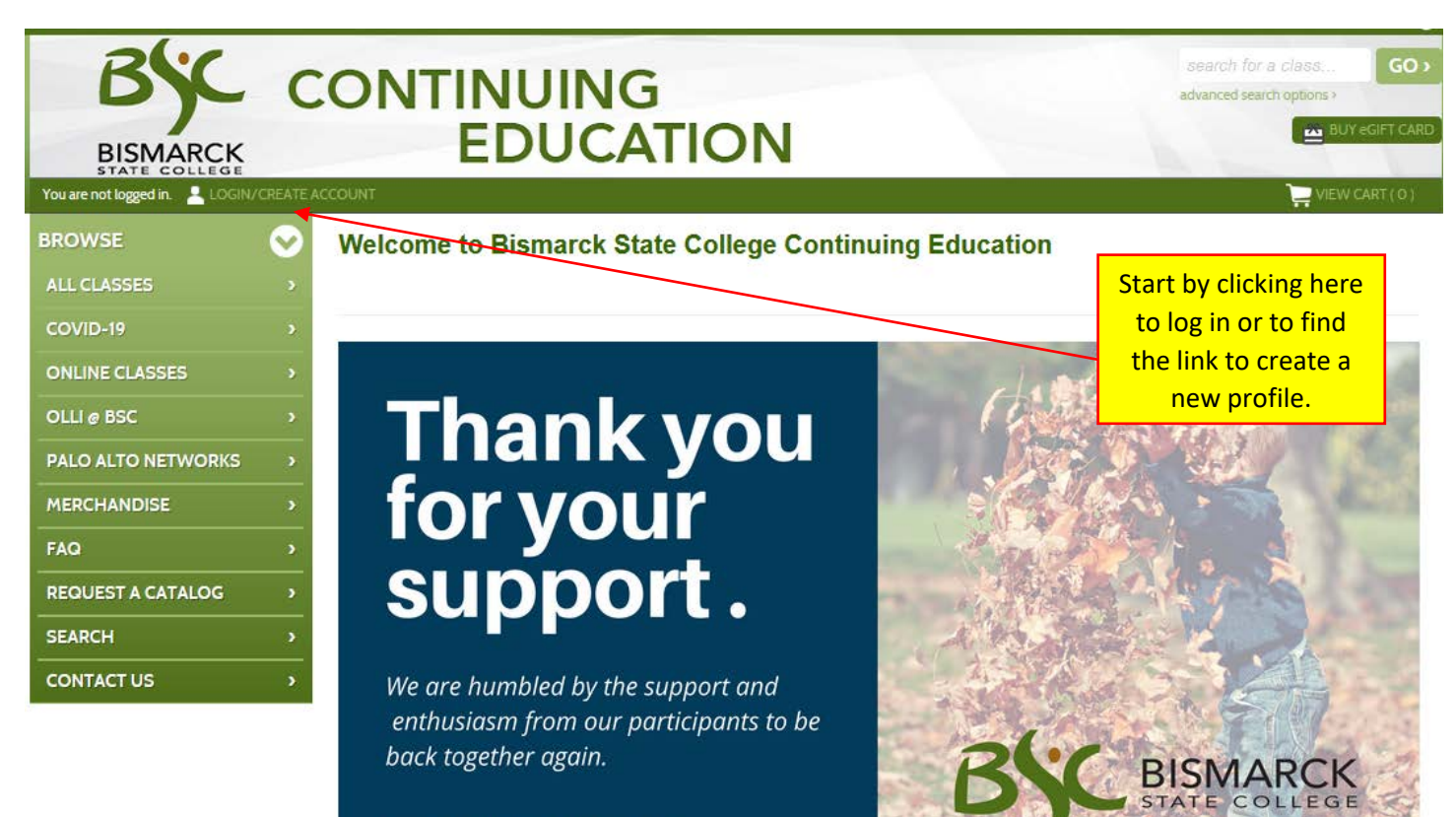

OPEN MON-FRI, 8 AM TO 4 PM

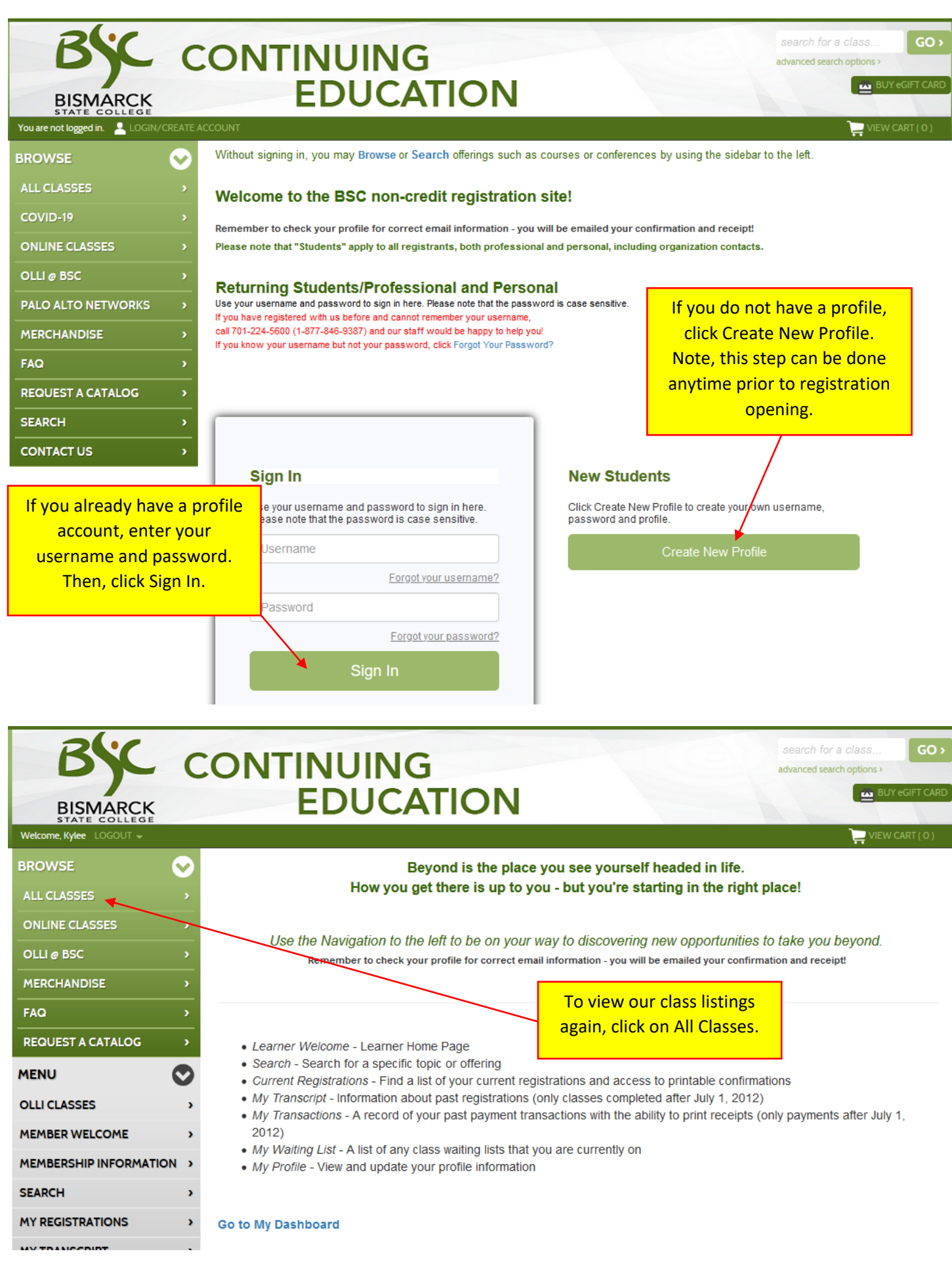

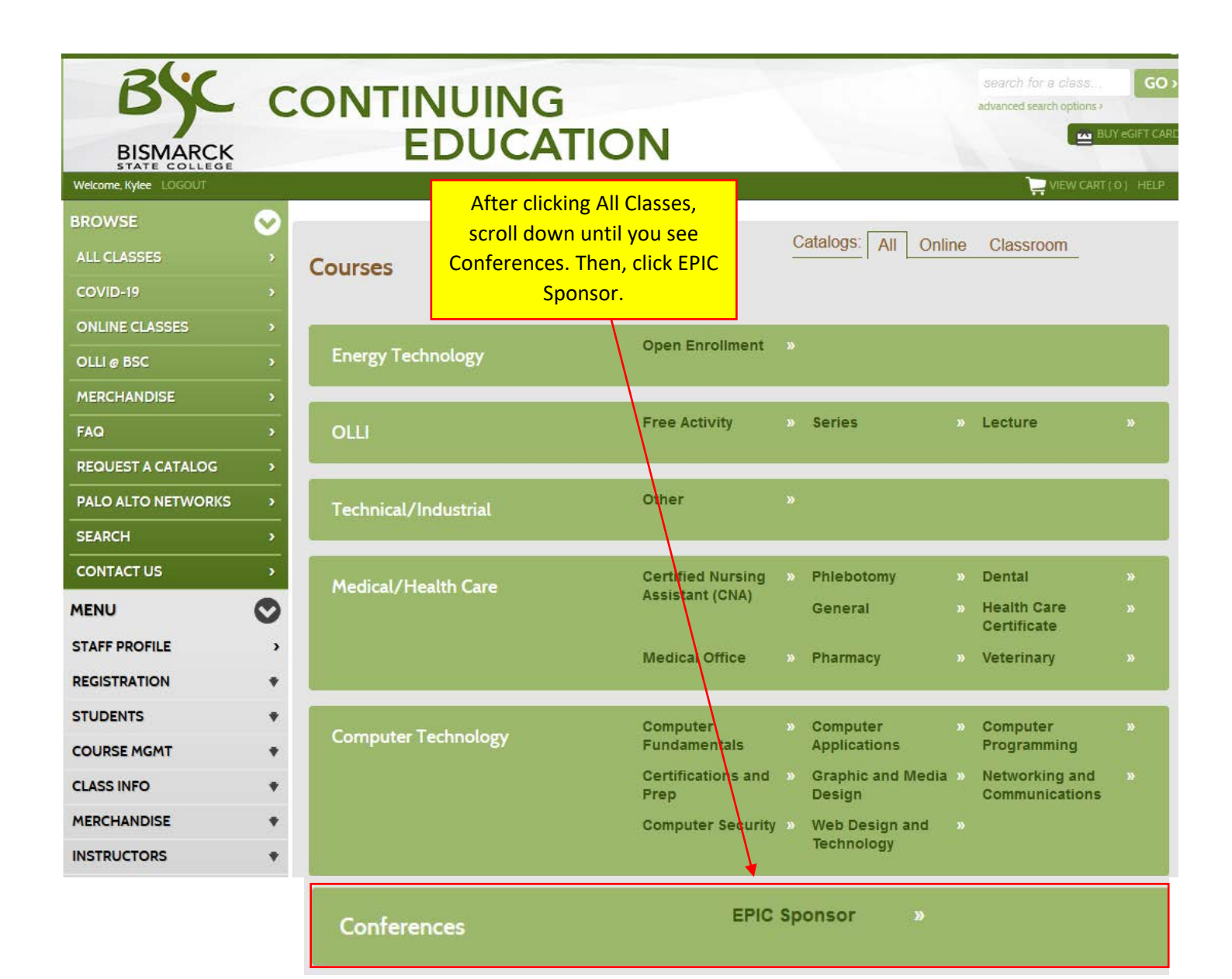

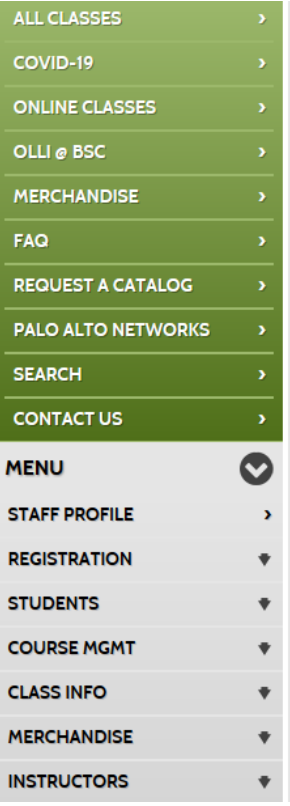

**Energy Sponsorship** 

# **Conferences >> EPIC Sponsor**

« back to courses page

# IF YOU ATTENDED EGC/EPIC AFTER 2013, YOUR PROFILE ACCOUNT ALREADY EXISTS. If you do not remember your username and/or password, contact us at BSC at 701-224-5600 (1-877-846-9387) or bsc.training@bismarckstate.edu or use the following links. Our staff is ready to help you! Forgot your username? Forgot your password?

### **EPIC Registration Instructions**

Welcome to the registration page for sponsors for the 2021 EPIC Conference! Please note that anytime it says "Student", the term "Student" also applies to organization contacts and employees. Click Here for instructions on the EPIC Exhibitor/Sponsor Registration Process. Click Here for instructions on how to set up a profile.

#### **Sponsors**

Registration opens October 14, 2020 at 8 am CT. Please be sure to have your profile setup before registration day, and make sure to write your username and password down.

#### **Important Dates**

- · October 14, 2020 Sponsorship registration
- January 8, 2021 Deadline to register for a sponsorship
- · January 27, 2021 Conference

Next, select the sponsorship level and click ADD TO CART. (Add to cart will replace what you see here once registrations opens)

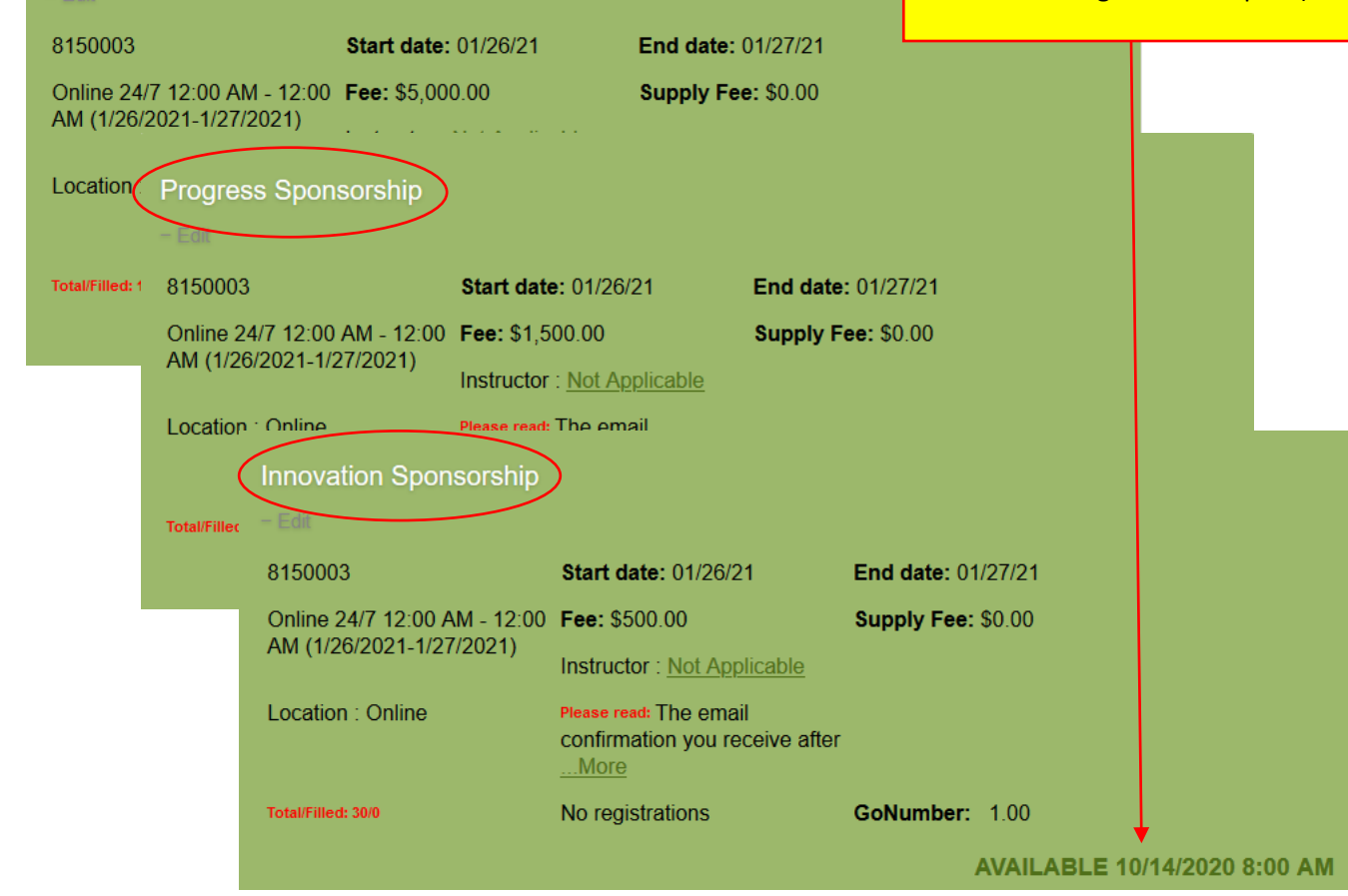

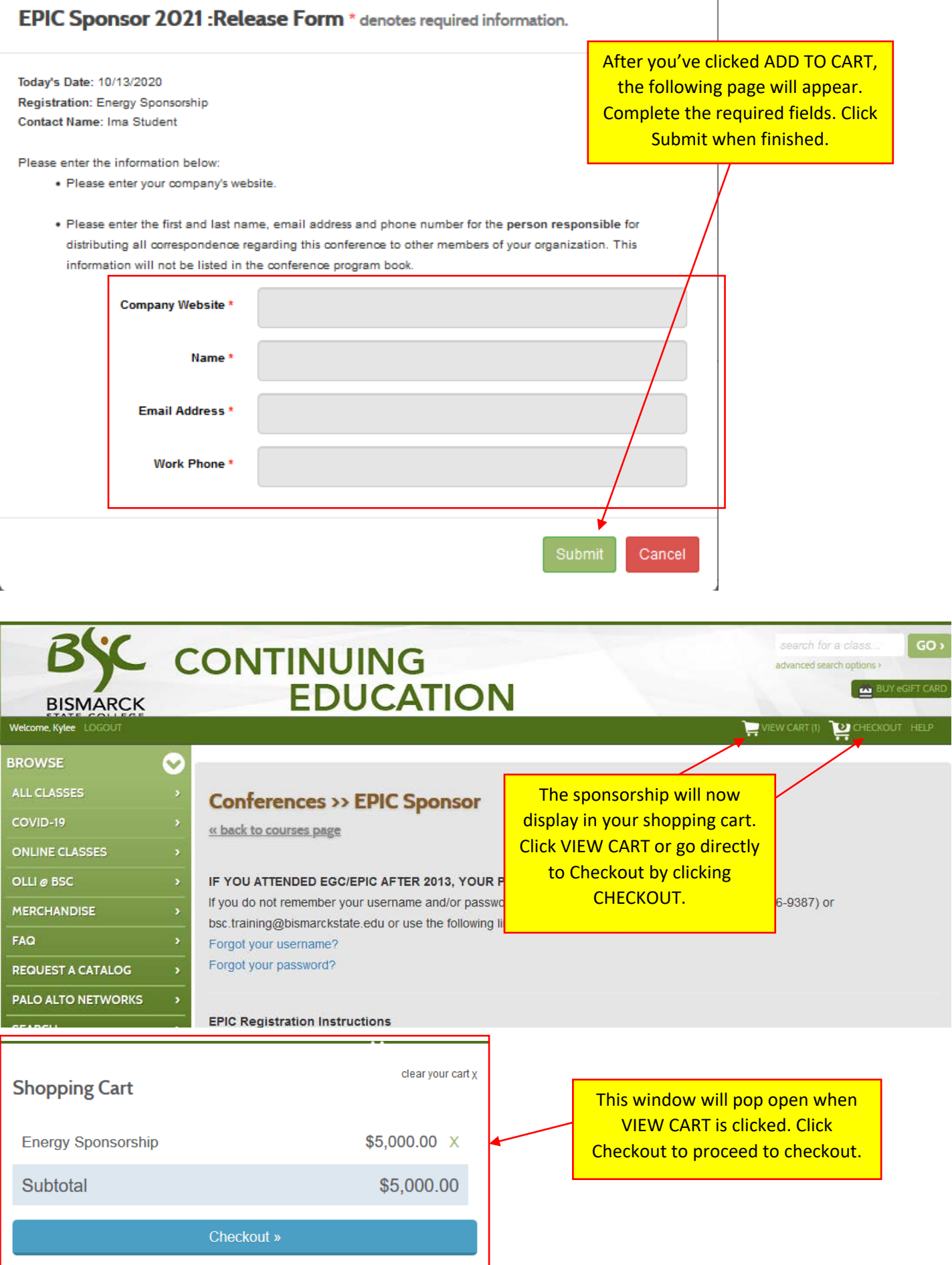

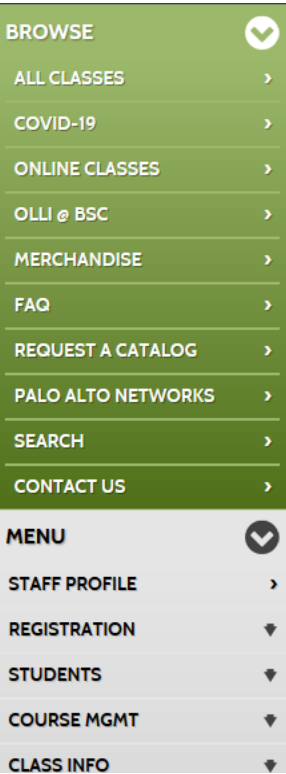

Registering Ima Student

### **Shopping Cart**

Please verify the items in your shopping cart, agree to the refund policy and click the **checkout** button below to complete this transaction.

Once you click checkout and enter in your payment information and it is processing, do not go back or reload the page as it may cause mutliple transactions.

\*Note\* When registering online, full payment is required. Online payment may be made by Visa, Discover, Mastercard, American Express or personal check (see FAQ for additional information on electronic check processing) through our secure payment site. To use a different payment method, please contact our office at 701-224-5600.

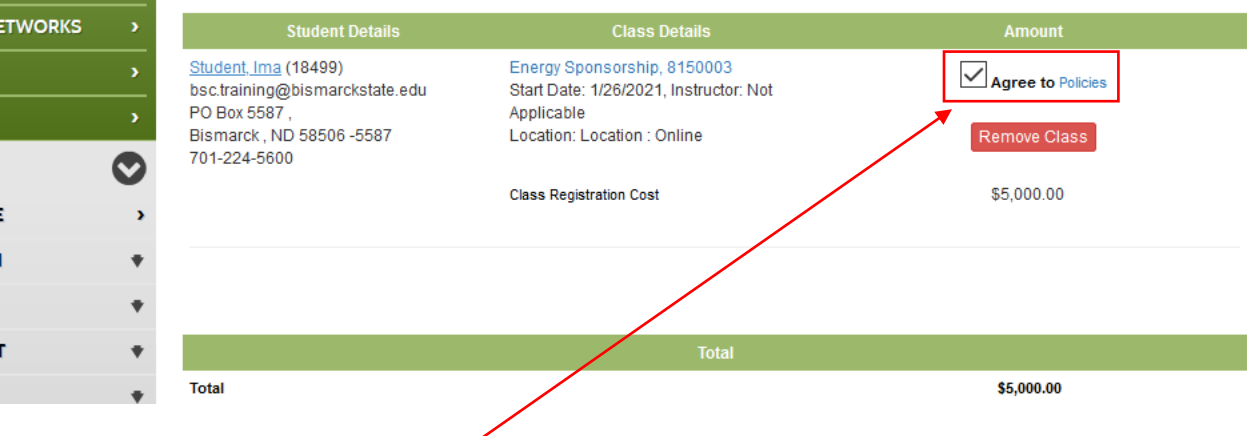

Review the Refund Policy and make sure this box is checked to agree to the refund policy. Then click Checkout at the bottom of the page. Note: all sponsorships are non-refundable.

## Home:Cart:Choose Payment Method

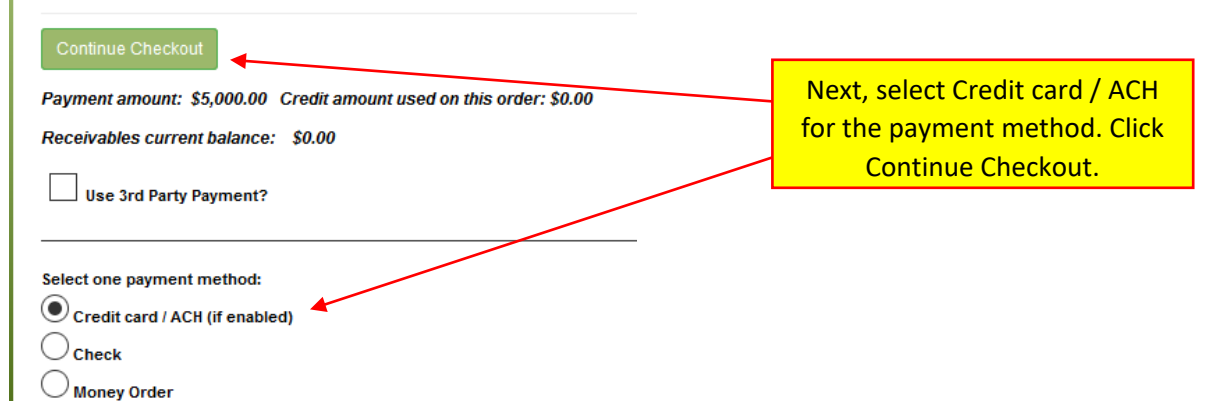

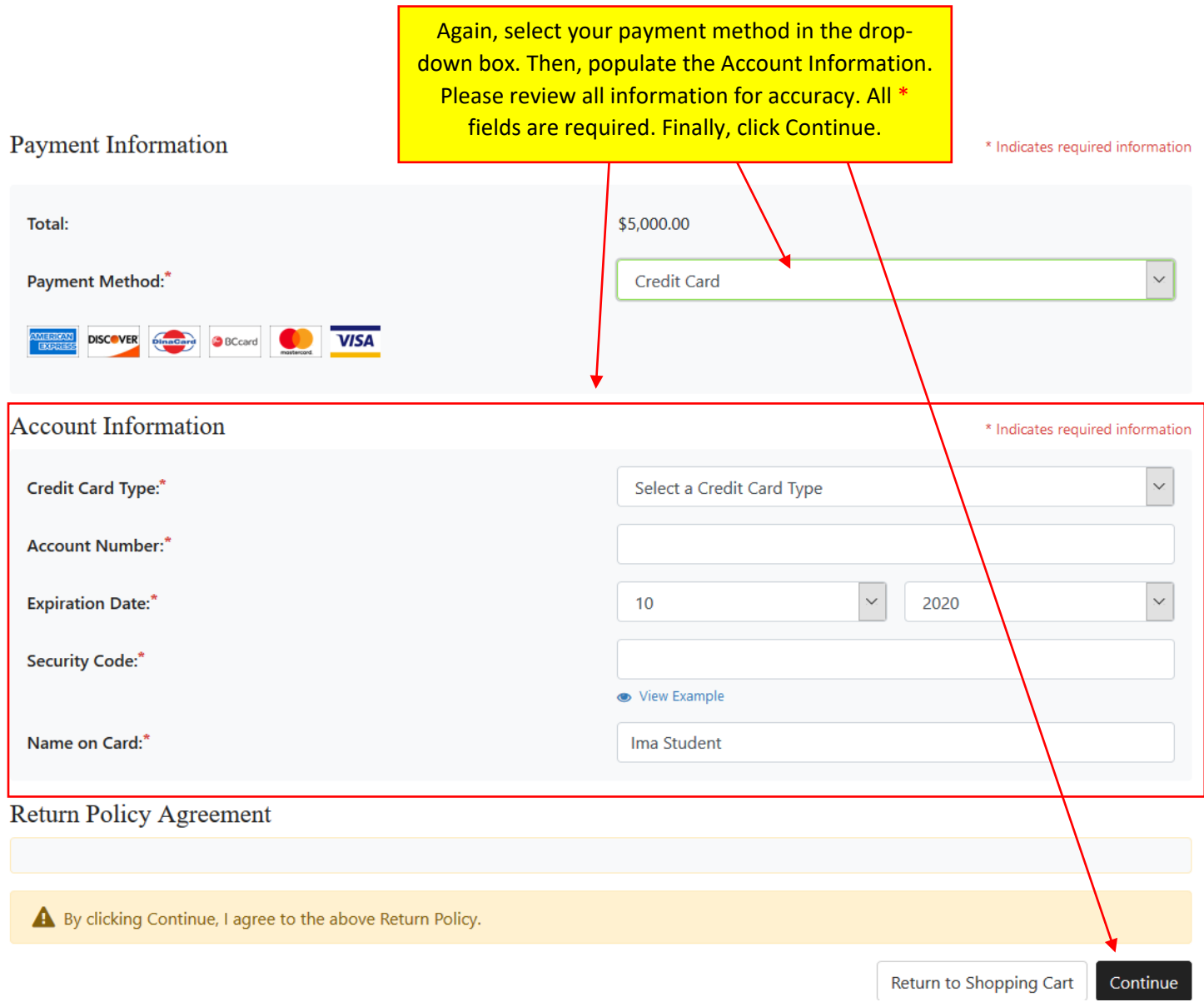

If errors are received during the payment process, verify information on credit card (name on card, credit card number, credit card expiration date and security code) and that sufficient credit is available for the purchase. If the error isn't resolved, please call our staff at 701-224-5600 (1-877-846-9387).

A confirmation email and transaction receipt will then be sent to the email address listed on the profile used to purchase the sponsorship. The email confirmation received is only a confirmation that BSC received the registration. Please keep the email for your records. Confirmed sponsors will also receive a separate validation email by Friday, November 12, 2020. **This only applies to Energy and Progress level sponsors.**

**Reminder: sponsorships that are eligible for early booth registration for 2022 are limited to 40 seats and are first come, first served.**